您可以前往Bitget官网或应用商店下载他们的最新APP。确保您下载的是官方版本 , 以确保平台的可靠性和安全性。在下载和使用任何金融交易应用程序时, 都应该 格外小心,以防止遭受欺诈或安全漏洞。以下是注册登录的具体步骤:

## @ bitget 合约崛起新势力

1.在Bitget官网点击右上角"注册"按钮,跳转至注册页面。

2.按照页面提示填写注册信息, 包括邮箱、手机号、密码, 然后点击"注册"。

 3.完成注册后,系统会向您的邮箱发送一封验证邮件,请点击邮件中的链接进行验 证。

4.验证邮件后,您可以登录Bitget官网,开始数字资产交易。

bitget进行币币交易,需要先注册账户,访问bitget官方网站,点击"注册"按钮, 并根据提示填写相关信息创建一个账户。然后完成身份验证,登录您的bitget账户 后,点击右上角的头像图标进入个人中心页面,在安全设置中完成实名认证和其他 所需身份验证步骤。

 在个人中心页面选择"资金管理"选项卡,然后选择充值方式,并将所需充值金额 转入您的bitget钱包地址。在bitget平台上,您可以选择不同的数字货币交易对进 行交易。例如,bTC/USDT表示比特币对USDT(Tether)的交易。

 找到并点击所需数字货币交易对,在下方订单簿部分显示当前市场深度以及买卖 委托情况。通过输入购买或出售数量和价格来下单。确认您输入的购买或出售数量 和价格无误后,请再次仔细核对一遍订单信息,并点击确认下单按钮。

如果您提交的订单成功匹配到了市场上合适的卖家或买家,交易将会成功执行, 并相应地更新您的账户余额。登录您的bitget账户,在页面上方的导航栏中找到并 点击"资金"选项。在资金页面中,选择"充值"选项,您将看到不同的充值方式,选 择您想要使用的支付方式。

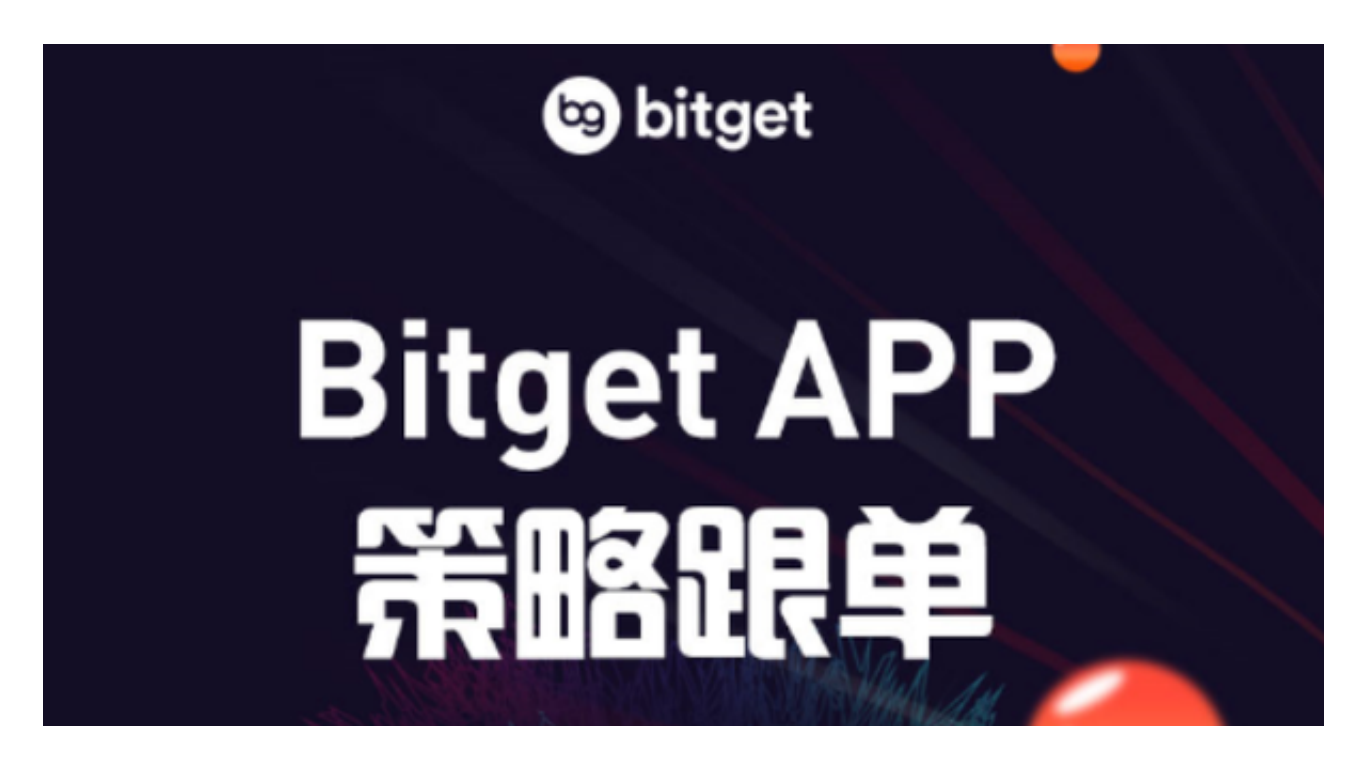

 根据所选支付方式的指示,输入相应信息并确认充值金额。完成支付后,请耐心 等待几分钟以便系统处理您的充值请求。